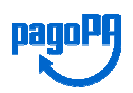

# **PAGO PA – Il nuovo sistema di pagamenti semplici e sicuri per la Pubblica Amministrazione**

Il Comune di ESCOLCA ha attivato i pagamenti digitali nella piattaforma Pago PA alla quale si può accedere dall'indirizzo url: https://escolca.comune.plugandpay.it/.

PagoPA è un sistema di pagamento elettronico che offre, per l'utente, l'opportunità di scegliere la banca o l'istituto di pagamento (definito come PSP - "Prestatore dei Servizi di Pagamento"), tra quelli accreditati a livello nazionale, con cui effettuare la transazione.

Con questo sistema, per garantire una maggiore trasparenza, l'utente non è più obbligato a effettuare il pagamento con l'istituto bancario selezionato dall'Ente, ma può valutare le condizioni offerte da una pluralità di PSP accreditati su PagoPA e scegliere quello che ritiene più conveniente.

La rivoluzione digitale è stata fortemente voluta dall'Amministrazione comunale. Ad implementare la piattaforma e a produrre il sistema informativo è il partner tecnologico E-fil srl.

Pago PA è rivolto a tutti gli utenti (cittadini, aziende, associazioni, ecc.) che intendono effettuare un pagamento in modalità digitale Due le modalità di pagamento previste:

- il pagamento spontaneo, che include tutti quei servizi che rispondono a pagamenti con costi fissi;
- il pagamento predeterminato che, include, invece, tutti quei servizi con costi calcolati e variabili, preceduti da specifici avvisi di pagamento.

La piattaforma Pago PA prevede che ogni utente possa registrarsi sul portale e disporre di un'area riservata nella quale troverà strumenti dedicati per l'interazione digitale con l'Ente, secondo i principi e i contenuti del Codice dell'Amministrazione digitale. In alternativa l'utente può accedere ai "Servizi senza registrazione" per il pagamento di un documento con importo precalcolato, ricercandolo tramite il Codice Avviso del documento stesso. Il Codice Avviso è il codice di 18 cifre (da digitare senza spazi) che è apposto sul documento ricevuto dal Comune di Escolca.

I servizi già attivi o in fase di attivazione e per i quali è possibile il pagamento digitale sono: canone patrimoniale unico; diritti carte di identità; canone concessorio; concessioni cimiteriali, proventi servizi cimiteriali, diritti di segreteria, oneri di urbanizzazione, costo di costruzione, canoni di locazione/concessione, trasporto scolastico, refezione scolastica, violazione CdS senza contestazione / con invio di avviso, violazioni regolamenti comunali, rimozione veicoli – carro attrezzi, utilizzo sale e aree pubbliche, diritto fisso separazioni/divorzi, deposito cauzionale, tessera casa dell'acqua, diritti di segreteria per certificazioni urbanistiche, monetizzazione aree standar, accertamento di conformità, spese legali, rimborsi danni al patrimonio comunale, affitto stalle sociali, utilizzo Aia comunale, assistenza domiciliare, rimborso spese e rilascio copie.

## **FAQ per pagamenti con avviso PagoPA:**

## **Cos'è PagoPA?**

È la piattaforma centrale dei pagamenti della Pubblica amministrazione, un sistema che consente ai cittadini e alle imprese di effettuare pagamenti elettronici alle Pubbliche amministrazioni in modo semplice, veloce, sicuro e multicanale.

PagoPA è dunque un'unica modalità di pagamento omogenea riconosciuta a livello nazionale, che si basa su standard definiti dall'Agenzia per l'Italia Digitale (AGID) e condivisi da tutti gli operatori che aderiscono all'iniziativa.

#### **Cosa mi serve per pagare con PagoPA?**

Se ricevi un avviso di pagamento: puoi accedere a url: https://escolca.comune.plugandpay.it/

e inserire nella parte a destra il numero dell'avviso di pagamento, oppure fare un pagamento spontaneo, scegliendo tra le tipologie nel menu a tendina. A breve si accederà al portale con credenziali SPID.

#### **Quali servizi del Comune di Escolca posso pagare con PagoPA?**

I servizi già attivi o in fase di attivazione e per i quali è possibile il pagamento digitale sono: canone patrimoniale unico; diritti carte di identità; canone concessorio; concessioni cimiteriali, proventi servizi cimiteriali, diritti di segreteria, oneri di urbanizzazione, costo di costruzione, canoni di locazione/concessione, trasporto scolastico, refezione scolastica, violazione CdS senza contestazione / con invio di avviso, violazioni regolamenti comunali, rimozione veicoli – carro attrezzi, utilizzo sale e aree pubbliche, diritto fisso separazioni/divorzi, deposito cauzionale, tessera casa dell'acqua, diritti di segreteria per certificazioni urbanistiche, monetizzazione aree standar, accertamento di conformità, spese legali, rimborsi danni al patrimonio comunale, affitto stalle sociali, utilizzo Aia comunale, assistenza domiciliare, rimborso spese e rilascio copie.

#### **Dove e come si fanno i pagamenti con avviso PagoPA?**

Puoi **utilizzare soltanto gli Avvisi di pagamento PagoPA**, ossia quelli che riportano il **Codice di Avviso di Pagamento**. Moduli o bollettini di altro tipo – MAV, F24 - non consentono di usare PagoPA perché sono privi di questo codice. Con l'avviso di pagamento **PagoPA** potrai pagare facilmente in un sistema di multicanalità integrata a livello nazionale.

## **Cos'è l'Avviso di Pagamento? Dove lo trovo e quali sono i dati utili?**

L'Avviso di Pagamento è il documento che contiene le informazioni necessarie ad effettuare il pagamento; per i servizi del Comune di Escolca.

L'Avviso di Pagamento PagoPA contiene tutti i codici che consentono di pagare usando il circuito PagoPA:

- il Codice Avviso di Pagamento
- un Codice a barre
- il Codice QR
- il Codice Interbancario per il circuito CBILL.

## **Come posso dimostrare un pagamento fatto con PagoPA?**

Quando fai un pagamento con PagoPA ti viene rilasciata una ricevuta, denominata Ricevuta Telematica (RT). Si tratta di un vero e proprio documento di quietanza che certifica la transazione e ha, per chi la effettua, valore liberatorio nei confronti della Pubblica amministrazione beneficiaria della somma versata. Conserva la RT come attestazione dell'avvenuto pagamento.

## **Nelle operazioni di pagamento posso indicare una casella PEC?**

Non è possibile indicare indirizzi di Posta elettronica certificata (PEC) perché il sistema di posta del portale dei pagamenti non genera email di tipo PEC e non è quindi in grado di inviare messaggi a queste caselle di posta.

## **Sono un'impresa, come posso pagare con il conto aziendale?**

Con il codice CBILL: consente a tutti di consultare e pagare online direttamente dalla propria banca gli avvisi di pagamento emessi dalle Pubbliche Amministrazioni. CBILL è uno dei canali abilitati su PagoPA. Se ti arriva un avviso di pagamento da una Pubblica Amministrazione con il logo PagoPA, verifica che la tua banca sia già attiva.

Tramite MyBank che consente di pagare con un bonifico immediato tramite il servizio di home banking della propria banca: selezionando "conto corrente" tra le modalità di pagamento offerte da PagoPA, scegliendo MyBank: con questa opzione è possibile pagare con un bonifico online che verrà addebitato sul proprio conto corrente (aperto in qualunque banca aderente al circuito), Scegli il tuo istituto di credito (dove vedi il logo MyBank) e sarai automaticamente reindirizzato all'online banking della tua banca, al quale accederai con le consuete credenziali.

## **Come posso usare la app IO per pagare?**

**IO**, l'app dei servizi pubblici, è un unico punto di accesso per interagire in modo semplice e sicuro con i servizi pubblici, locali e nazionali, direttamente dallo smartphone. E' possibile installarla direttamente dagli store per iPhone e Android. Per maggiori informazioni: https://io.italia.it/

A IO si accede con le credenziali SPID.

Puoi pagare un avviso inquadrando con IO il QR code dell'avviso stesso (in questo caso anche se non è intestato a te). Potrai poi visualizzare le ricevute di pagamento degli avvisi pagati

#### **Come pagare con il bancomat**

Occorre controllare di essere in possesso di una tessera Bancomat rilasciata da una delle banche che hanno già aderito al circuito Bancomat Pay e aver attivato questo servizio tramite la app della propria banca. Dopo aver compiuto queste operazioni, si potrà utilizzare questa modalità di pagamento scegliendo Bancomat Pay tra le altre modalità.

#### **Come pagare a sportello: ATM, poste, tabaccherie**

**Sportelli "fisici" abilitati:** presso le tabaccherie convenzionate e attive convenzionate e i punti vendita SisalPay, LIS Paga (Lottomatica) ecc, uffici postali.

**Uffici Postali (in fase di attivazione):** si può pagare negli uffici postali usando la parte dedicata al bollettino postale, se presente nell'avviso (in basso); oppure, se l'avviso non contiene questa sezione apposita, anche tramite il QR Code che è sempre presente.

**Sportelli ATM:** è possibile utilizzare il servizio CBILL e pagare con PagoPA anche tramite un qualsiasi sportello ATM o cassa automatica. Individuato uno sportello ATM, selezionare la voce Ricariche o Pagamenti (in base al tipo di ATM), quindi scegliere il circuito PagoPA, e quindi scegliere la voce "Nuovo Pagamento". A questo punto, come nell'home banking, cercare l'Ente Creditore "Comune di San Giorgio della Richinvelda". Inserire il codice IUV di 18 caratteri (senza spazi) e quindi pagare. Ritirare la ricevuta.

#### **Come funziona il pagamento con CBILL?**

CBILL consente a tutti di consultare e pagare online direttamente dalla propria banca gli avvisi di pagamento emessi dalle Pubbliche Amministrazioni nell'ambito del progetto PagoPA (https://www.pagopa.gov.it/) Se ti arriva un avviso di pagamento da una Pubblica Amministrazione con il logo PagoPA, quindi, verifica che la tua banca sia già attiva e scopri come fare i pagamenti PagoPA tramite CBILL.

## **Come posso pagare usando il QR Code?**

Inquadra il QR Code con IO, la app dei servizi pubblici, o con una app di pagamento (la app della tua banca, Satispay, SisalPay ecc) e potrai completare direttamente il pagamento. Non usare una app generica di lettura dei QR Code: queste app non sono collegate al pagamento.